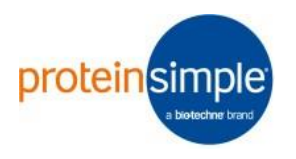

Scout Release History

# **2.2.1 beta release**

#### *New Features*

- ZCP Files can now be associated with Scout on Windows and launched to open the file within the application (#547)
- General improvement of Data Visualization module (#627)
- 1-D scatter plot now a violin plot (#627)
- General enumeration table shows all (positive/negative) paired combinations of peak tags (#497)
- Selected state available in exported CSV (#690)
- Simplified/fixed peak number, scan number export columns in exported CSV (#42)
- New large file format supports zcp files sizes >2 GB (needed for large number of tabs or highresolution images) (#693)
- Image classification works better with a wider range of protein spot sizes, brightness, and lane width (#552, #553, #645)
- Auto registration is faster and works for more images (#611)
- Automatic updating between lane image and peak table (#515, #557)
- Lanes with only "Noiselike" peaks are automatically labeled as empty on the lane image (#515, #557)
- Once Autotag has been run once, newly found peaks (e.g., peaks detected after settings are adjusted) will automatically be tagged with the most appropriate existing tag (#491)
- Undo / redo selection operations (#496)
- Conduct a Scout chip analysis using an analysis protocol file which specifies images to use and analysis settings (#730)

#### *Bug Fixes*

- Changed the options file to be json encoded to prevent certain issues with directory parsing (#648)
- Prevents excessively large log files (#644, #650)
- Fixes the mean and median value calculation in 1d scatterplots (#622)

## **2.1.10 release**

*New Features*

- Expanded false peak detection and auto-exclusion (Auto Tag) with optional neural net filter (#409, #578, #580)
- The ability to change what is plotted on both the x- and y-axes of the Peak Table (#527)
- Improved Data Visualization interface and tools (#417, #434, #568, #593)
- Faster and more reliable automatic image registration (#465, #476, #493, #510)
- Increased responsiveness when selecting, zooming, and panning, especially when multiple tabs are open (#490, #520)

• Extend selection with AND/OR logic for selecting lanes in scan image (#416)

#### *Bug Fixes*

- Fixed inconsistencies in font size and text alignment in dialogs (#466, #598)
- Dialogs and figures created at the location of the generating window, supports multiple monitors (#529)

## **2.0.5 beta release**

#### *New Features*

- Auto-thresholding based on Signal to Noise (#317)
- Peak Table selection mode (#301)
- Select lanes from peaks in peak table (#316)
- False peak auto-exclusion using clustering (#307)
- Inspection tool (#209)
- Support for 3-plex probing fixture (#261, #301)
- Stripping efficiency calculation (#280)
- Initial data visualization tools (#261)

### **2017-02-21 release (date is version number)**

- Adds initial version of automatic image registration feature (5-micron resolution only)
- Fixes display issues caused by "rubber band" selection tools under Windows OS
- Default open and save directory corrected to user home directory
- Only allow opening of .zcp files. Only allow import of .tif or .tiff files
- Upgrade to preferred version of histogram tool
- Update log file initialization
- Fixes log file warning caused by PeakTable structure and change in 2016b engine
- Fixes issues with PeakTag color selection dialog with 2016b engine

### **2016-09-28 release (date is version number)**

• Initial commercial release